### Plotting in Matlab

**CHEN 1703** 

see the wiki page for more information on plotting

# Creating 2-D (x,y) Plots

- plot(x) plot vector x.
- plot(x,y,'abc') plots vector x versus vector y.
  - if y is a matrix, then this generates several lines one for each column in
  - a color of the line & symbol
  - b style of the symbols (markers)
  - c style of the line
  - See Table 5.2-1 in your text.

#### **Examples**:

```
plot(x,y1,'r-')
plot(x,y2,'b.:')
plot(x,y3,'ks-.')
```

| Color |         | Symbol |                  | Line Style |          |
|-------|---------|--------|------------------|------------|----------|
| b     | blue    | •      | point            | ı          | solid    |
| g     | green   | 0      | circle           | •          | dotted   |
| r     | red     | x      | x-mark           | -          | dot-dash |
| С     | cyan    | +      | plus             | -          | dashed   |
| m     | magenta | *      | star             |            | no line  |
| У     | yellow  | S      | square           |            |          |
| k     | black   | ^      | triangle (up)    |            |          |
| W     | white   | v      | triangle (down)  |            |          |
|       | Default | <      | triangle (left)  |            |          |
|       |         | >      | triangle (right) |            |          |
|       |         | р      | pentagon         |            |          |
|       |         | h      | hexagon          |            |          |
|       |         |        | no symbol        |            |          |

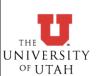

### Multiple Lines on a Plot

hold on - allows you to "stack" lines on a plot.

Plot several lines with different styles, all in the same command and on the same plot.

```
plot(x1,y1,s1, x2,y2,s2, x3,y3,s3);
```

NOTE: you may eliminate formatting strings here as well...

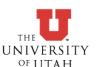

### Labeling Plots

- Labeling is a MUST for ALL plots!
  - Include units where applicable.
- xlabel('label text');
  - Adds a label to the x axis
- ylabel('label text');
  - Adds a label to the y axis
- legend('1','2','3');
  - Add any text to legends, including greek symbols.
- Annotating plots:
  - text( xpos, ypos, label );
    - adds text label to position (xpos,ypos).
- Use the figure editor to control many aspects of a plot after it is created (like in Excel)

#### Greek symbols in plots

| Text     | Symbol |
|----------|--------|
| \Lambda  | Λ      |
| \Xi      | [1]    |
| \Pi      | П      |
| \Sigma   | Σ      |
| \Psi     | Ψ      |
| \Omega   | Ω      |
| \alpha   | α      |
| \beta    | β      |
| \gamma   | γ      |
| \delta   | δ      |
| \epsilon | 3      |
| \eta     | η      |
| \theta   | θ      |

| Torrt   | Symbol |
|---------|--------|
| Text    | Symbol |
| \kappa  | н      |
| \lambda | λ      |
| \mu     | μ      |
| \nu     | ν      |
| \xi     | H      |
| \pi     | π      |
| \rho    | Q      |
| \sigma  | σ      |
| \tau    | τ      |
| \xi     | χ      |
| \psi    | ψ      |
| \omega  | ω      |
| \gamma  | Υ      |
| \phi    | φ      |

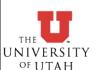

### Example - Ideal Gas Law

$$pV = nRT$$

V is the volume occupied by n moles of an ideal gas at temperature T and pressure p.

$$p\bar{V} = RT$$

 $\bar{V}$  is the volume occupied by a single mole of an ideal gas at temperature T and pressure p. (molar volume)

- Plot  $\bar{V}$  as a function of T at various pressures.
  - What do we expect?
- Plot  $\bar{V}$  as a function of p at various temperatures.
  - What do we expect?

$$R = 8.20574587 \times 10^{-5} \frac{\text{m}^3 \text{ atm}}{\text{mol K}}$$

- T in Kelvin,
- p in atmospheres,
- molar volume in m<sup>3</sup>.

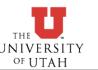

### Log-scale Plots

- plot(x,y)
  - linear in x and y
- $\geqslant$  semilogx(x,y)
  - log scale in x, linear in y
- semilogy(x,y)
  - log scale in y, linear in x
- loglog(x,y)
  - log scale on x and y.

#### Some Plotting Tips:

- Always label your plots!
  - Include axis labels and units.
  - Include legends
- Use symbols when you have data to plot (unless their use would make the plot unreadable)
- Do NOT use symbols when plotting an analytic function.

#### **Example**:

- How many times can you fold a piece of paper in half?
- Plot number of sheets as a function of number of folds...

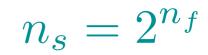

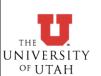

#### Other useful Plotting commands

- grid command put x-y grid lines on the plot
  - grid on turn grid on.
  - grid off turn grid off.
- axis control range on axes.
  - axis([xmin,xmax,ymin,ymax]);
    - > sets x and y limits on the axes.
  - · axis auto, axis tight, axis square, axis equal
  - axis manual
    - use with "hold on" to keep the axis limits from the first plot.
- $\mathbf{plotyy}(x1,y1,x2,y2)$  plot with a secondary y-axis.
  - y1 on primary (left) axis, y2 on secondary (right) axis.
  - See MATLAB help for more details.
- Figures may be edited graphically after they are created.
  - Do as much in the script as you can easily do to save time tweaking plots manually.

# Subdividing a Figure

#### subplot(m, n, p);

- creates a plotting window with m rows and n columns. The current plot is placed at position p. p is counted along rows...
- plot(x,y,style);
- You can also add labels, legends, etc. to each subplot.

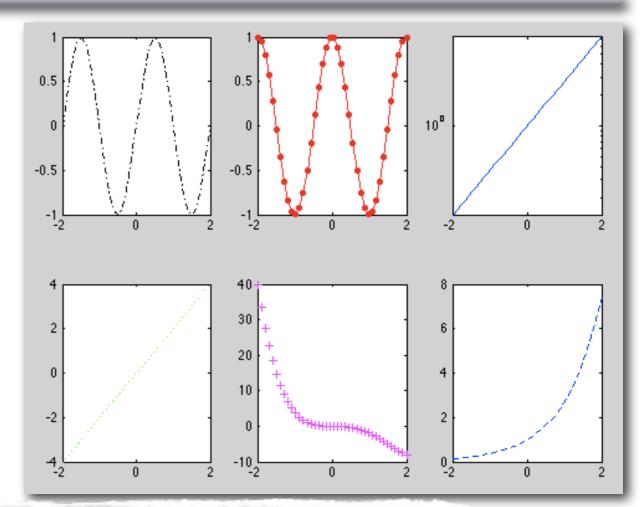

```
clear; close all; clc;

x=linspace(-2,2,40);
subplot(2,3,1); plot(x,sin(pi*x),'k-.');
subplot(2,3,2); plot(x,sin(pi*x),'k:',x,cos(pi*x),'r.-');
subplot(2,3,3); semilogy(x,exp(x));
subplot(2,3,4); plot(x,2*x,'go');
subplot(2,3,5); plot(x,x.^4-3*x.^3,'m+');
subplot(2,3,6); plot(x,exp(x),'b--');
```

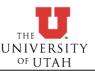

#### Other MATLAB Plots

- bar graphs, pie charts, histograms
- surface plots
- contour plots

For more information:

help graph2d help graph3d

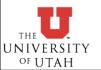